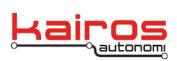

01 00 01 02.doc

# Shared Element Management Interface Control Document

Shared elements are generated by executables that require their usage, and by programs that are the sources for their content. A general purpose shared element management tool is needed to provide ad-hoc control over their implementation. Shared elements consist of two components, variables and pipes.

Shared variables are containers of single discrete pieces of information that are used in a setting where the most recent information is required. A shared variable has no history. When its value is read the latest state is delivered and when it is written to its current state is overwritten. Shared variables (SVs) are intended to have one source and many uses. There are no restrictions to the number of users or sources for each shared variable as they are accessed at will. The design of a shared variable system helps assure that a shared variable is written to by appropriate sources and used by appropriate applications. Shared variables are limited longs (32 bits), doubles (32 bits) or strings (any length).

### **Shared Variable Pool**

Shared pipes provide a connection from one application to another. The pipe can contain any type of information or structure. A pipe has a single receive end but may receive information from any number of sources. Each executable has a pipe that is named for the instance of that application. It is up to the receiving application to determine the type of information.

#### **Shared Element Manager**

#### **Shared Variables**

The commands and controls listed in Table 1 are executed on the Shared Variables tab of the Shared Element Management program (see Figure 1).

| Command/Control                                                        | Functions and Usage                                                                                                    |                                                                 |  |
|------------------------------------------------------------------------|----------------------------------------------------------------------------------------------------|-----------------------------------------------------------------|--|
| Selected Entry                                                         | An entry in the shared variable list is selected when it is clicked on and the blue highlight bar moves to that selection. The parameters of the shared variable are then placed in entry fields. |                                                                 |  |
| New                                                                    | Clear the entry fields.                                                                                                    |                                                                 |  |
| Create                                                                 | Create a new shared variable from data entered into the entry                                                                                                    |                                                                 |  |
| Company Confidential<br>© 2013, Kairos Autonomi®<br>Scalable Autonomy™ | Shared Element Management<br>ICD<br>v.01.00.02                                                                                                    | Page 1 of 5<br>2014-06-04 / 15:12<br>Shared Element Manager ICD |  |

| Table 1: djSVManagement's | Charad Variables | Commondo 9 Controlo              |
|---------------------------|------------------|----------------------------------|
|                           | Snareo vanabies  | $\cup ODDDADOS \land \cup ODDOS$ |
| rable 1. ajo managomento  |                  |                                  |

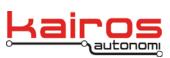

|                        | fields.                                                                                                    |  |
|------------------------|----------------------------------------------------------------------------------------------------|--|
| Del                    | Delete the selected shared variable from list and shared variable pool.                                                                                     |  |
| Read                   | Perform a single read of the selected shared variable and update its value in the list from the shared variable pool.                                       |  |
| Write                  | Perform a single write of the selected shared variable from the value entry field to the shared variable pool.                                              |  |
| + & -                  | Increment and decrement the value of the selected shared variable both in the list and in the shared variable pool. This is a read/modify/write operation.  |  |
| 0                      | Place a 0 in the value and shared variable pool for the selected shared variable.                                                                           |  |
| Save                   | Write to a file all of the shared variables and their parameters for later usage.                                                                           |  |
| Load                   | Read from a file the parameters of shared variables. Add the shared variables to the list and create them in the shared variable pool if they do not exist. |  |
| Delete All             | Delete all shared variables from the list and from the shared variable pool. The programs exit after this deletion.                                         |  |
| Refresh List           | Read the values of all shared variables in the list and update the values in the list.                                                                      |  |
| Update SVs             | Repopulate the list with all shared variables from the shared variable pool.                                                                                |  |
| Auto Load SVs          | When the SVManagement program is first loaded, the last accessed file is loaded into the shared variable list.                                              |  |
| Continuous Read of SVs | Reads of all shared variables are performed at the INTERVAL defined by the user.                                                                            |  |

Shared Element Management ICD v.01.00.02

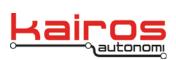

BULLETIN BUL-046

| 🖻 DJ Shared Element Management 📃 🗖 🔀                                                                                                    |                                                                         |                                 |                                  |              |
|----------------------------------------------------------------------------------------------------|-------------------------------------------------------------------------|---------------------------------|----------------------------------|--------------|
| S                                                                                                    | Shared Variables                                                        |                                 | Shared                           | Pipes        |
| Filenan<br>Index<br>153<br>154                                                                                                    | ne: [V:\DJVault\VB6_<br>Name<br>joy_button8<br>joy_button9              | PostGC0<br>Type<br>Long<br>Long | 5\djSVManager<br>Value<br>0<br>0 | ment\test.sv |
| 155<br>156<br>157                                                                                                    | joy_center<br>joy_engine<br>joy_pov                                     | Double<br>Long<br>Long          | -9.0002<br>667<br>0              | _            |
| 158<br>159<br>160<br>161<br>162<br>163                                                                                                    | joy_steer<br>joy_steerfeedback<br>joy_throttle<br>kepp<br>scott<br>troy | Double                          | 0<br>0<br>0<br>0<br>78<br>45     |              |
| joy_po                                                                                                    | joy_pov Long 0                                                          |                                 |                                  |              |
| New  Create  Del  Read  Write  H O    Save  Load  Delete All  Refresh List  Update SVs    Image: Auto Load SVs  Image: Continuous Read of SVs  Interval: 100 ms |                                                                         |                                 |                                  |              |

Figure 1: djSVManagement – Shared Variables tab

Once a shared variable has been created its type cannot be changed. The variable must be deleted and then recreated. A shared variable is only created after it has its first value written to it. It is possible for a program to assign a shared variable for read only usage and the variable not be created until it is written to. When a shared variable has been assigned by a program, but not created and then read, the read values are 0 for numbers and the empty string for strings.

Shared variables may be created outside of the SVManagement program by other programs while it is running. The user must manually update the displayed list of shared variables with the appropriate command button or that list is updated upon program start.

## **Shared Pipes**

The commands and controls in Table 2 are executed on the Shared Pipes tab (see Figure 2) of the Shared Element Management program.

| Company Confidential     | Shared Element Management | Page 3 of 5                |
|--------------------------|---------------------------|----------------------------|
| © 2013, Kairos Autonomi® | ICD                       | 2014-06-04 / 15:12         |
| Scalable Autonomy™       | v.01.00.02                | Shared Element Manager ICD |
|                          |                           | 01_00_01_02.doc            |

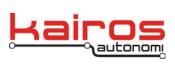

| Command/<br>Control | Functions and Usage                                                                                                    |
|---------------------|----------------------------------------------------------------------------------------------------|
| Selected Entry      | An entry in the pipe accesses list is selected when it is clicked on<br>and the blue highlight bar moves to that selection. The parameters<br>of the pipe access are then placed in entry fields. |
| New                 | Create a new entry using the supplied data.                                                                                                    |
| Save                | Save the created pipe accesses to a file.                                                                                                    |
| Load                | Load pipe access from a selected file.                                                                                                    |
| Update              | Update the selected pipe access from the information in the entry fields.                                                                                                    |
| Add                 | Create and add a new pipe access to the pipe access list.                                                                                                    |
| Delete              | Remove a pipe access from the pipe access list.                                                                                                    |
| Pipes               | Load all available pipes from the system into the pipe selection combo box.                                                                                                    |
| Up                  | Move the selected pipe access up in the list.                                                                                                    |
| Down                | Move the selected pipe access down in the list.                                                                                                    |

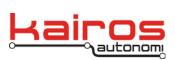

BULLETIN BUL-046

| 🛱 DJ Shared Elem                                | ent Manag   | ement                                                 | _ 🗆 🛛    |  |
|-------------------------------------------------|-------------|-------------------------------------------------------|----------|--|
| Shared Variables                                |             | Shared Pipes                                          |          |  |
| Filename: C:\DJVault\vb6\djSVManagement\test.pl |             |                                                       |          |  |
| Value Pip<br>25 [Ser                            | e<br>voPod] | ID<br>dSvpSetThrottle                                 | ID Value |  |
| 0 [Ser                                          | voPod]      | dSvpSetBBrake                                         |          |  |
| 0<br>New Save<br>Pipes                          | > [ServoP   | <sup>°</sup> od <b>▼</b> dSvpSetB<br>Update Add<br>Up | Delete   |  |

Figure A-2: djSVManagement - Shared Pipes tab

Shared pipes can only be created by an application. The SVManagement program provides the ability to identify available pipes and place information in the pipe.

Shared pipes are primarily used by automated driving systems and are not usually used in drive-by-wire systems.

Parameters entered into the SVManagement program are automatically saved to an INI file upon program exit and restored upon program execution.

Company Confidential © 2013, Kairos Autonomi® Scalable Autonomy™ Shared Element Management ICD v.01.00.02 Page 5 of 5 2014-06-04 / 15:12 Shared Element Manager ICD 01\_00\_01\_02.doc